# Acesso a Plataforma Minha Biblioteca

PROTIC

suporte.tic@ufr.edu.br

#### 1. Na página da UFR, acesse em "Serviços Digitais" e clique em "Minha Biblioteca"

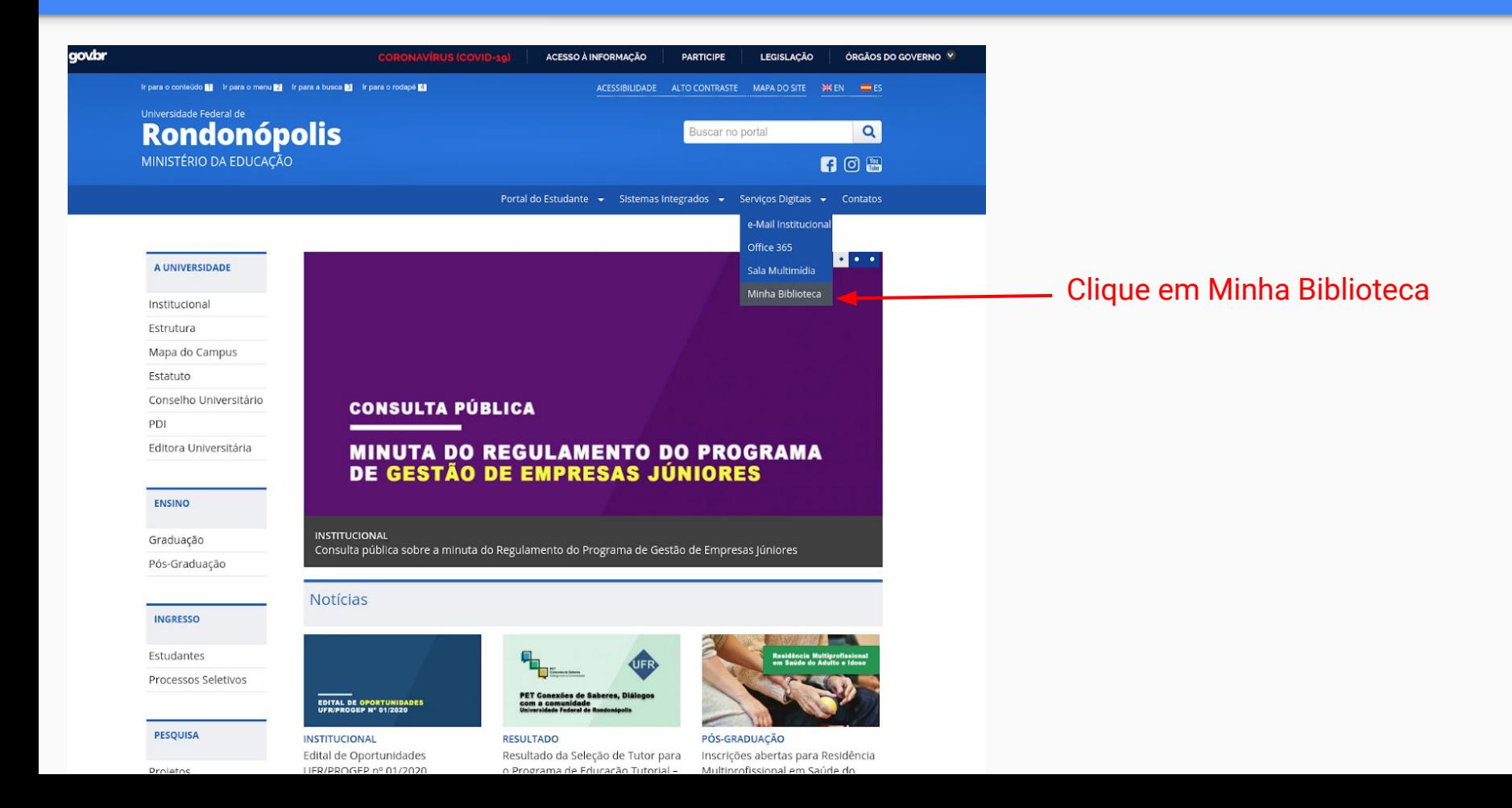

# 2. Utilize seu e-mail institucional (@ufr.edu.br ou @aluno.ufr.edu.br) para realizar o Login.

UFR | Universidade Federal de

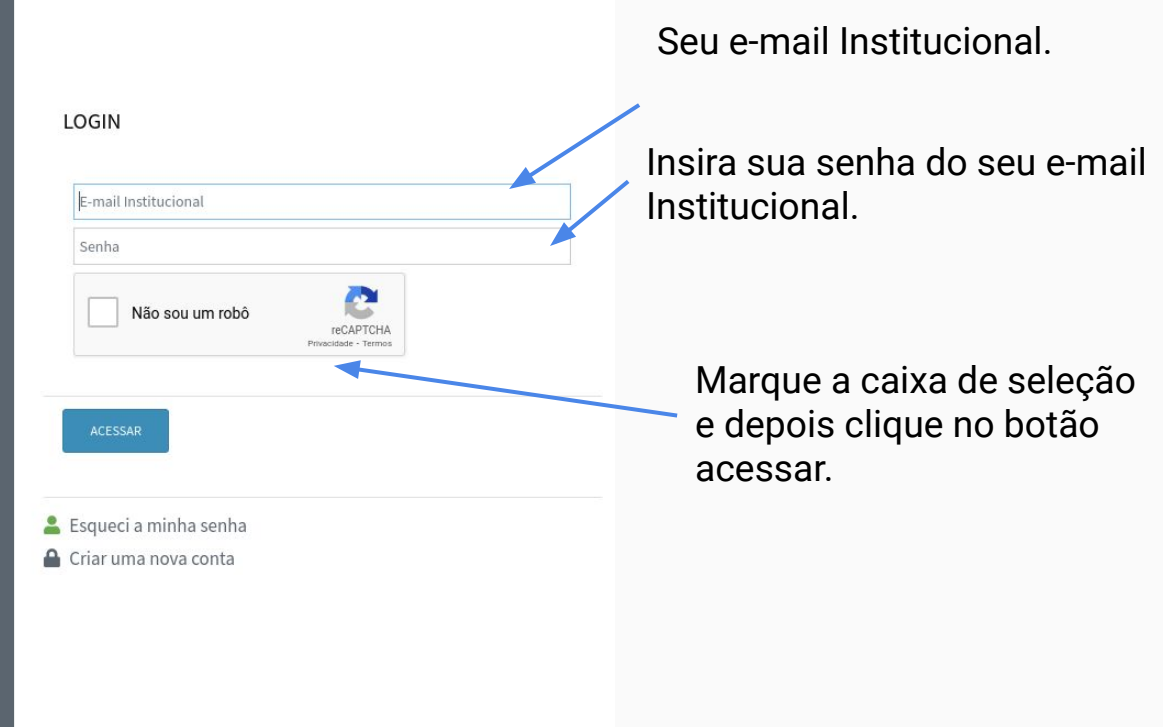

## 3. Na nova página clique no botão "Acessar" e será redirecionado para a página da Minha Biblioteca.

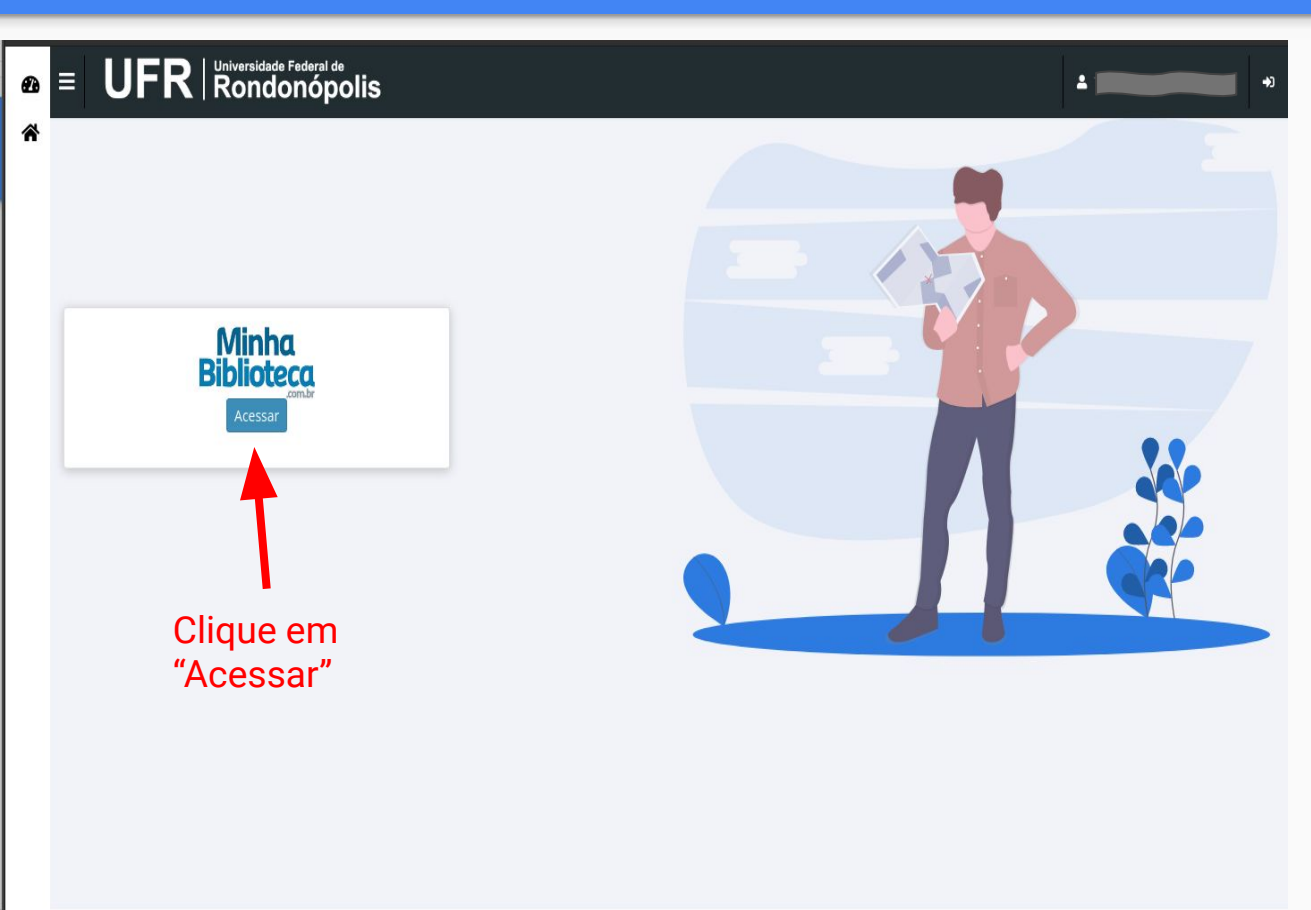

#### 4. Ao ser redirecionado para a Minha Biblioteca, será solicitado a Permissão de utilização do Cookies.

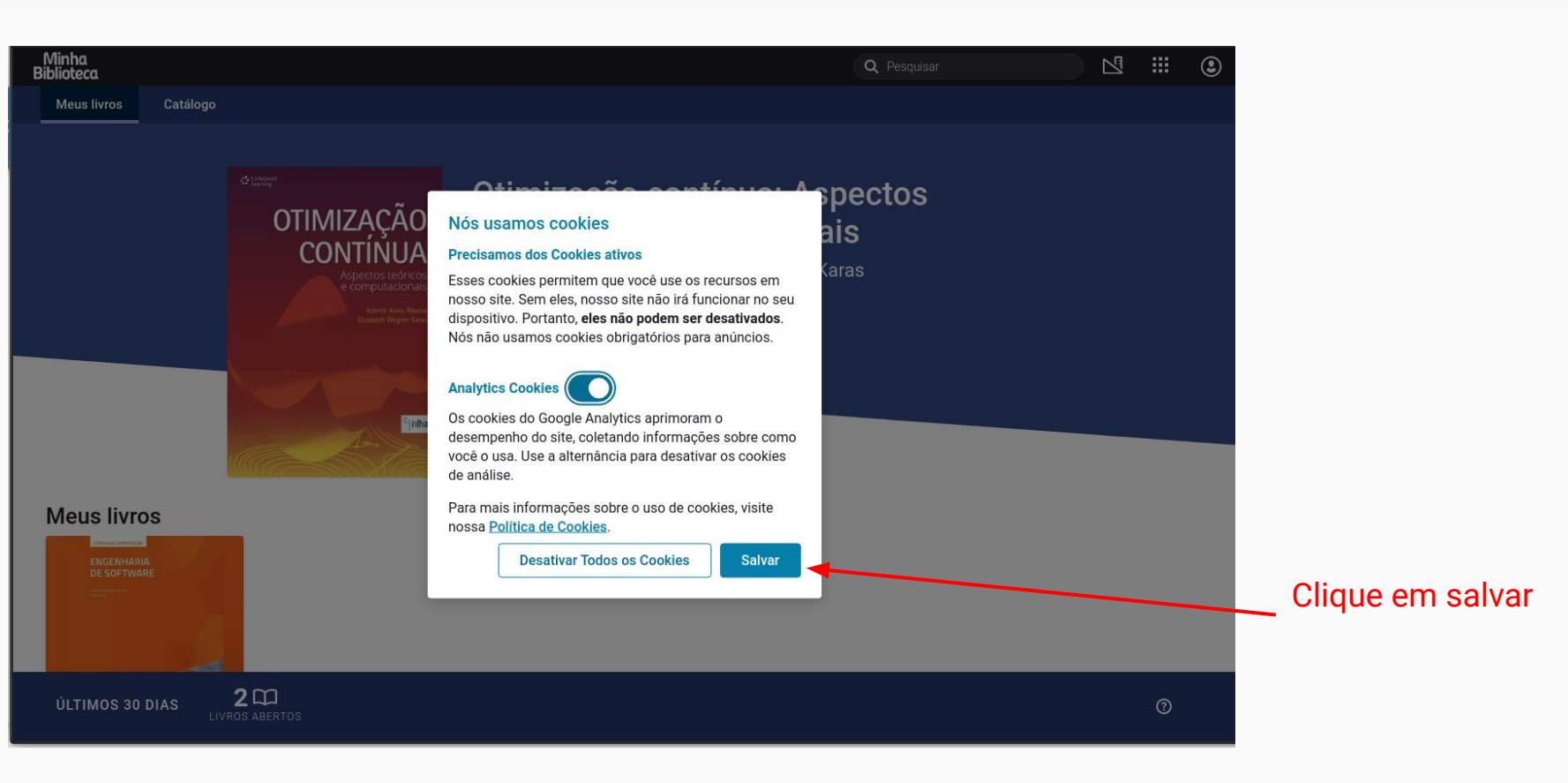

## 5. Para consultar o catálogo, clique em "catálogo", ou use a ferramenta de "Pesquisa" para encontrar o Livro que deseja.

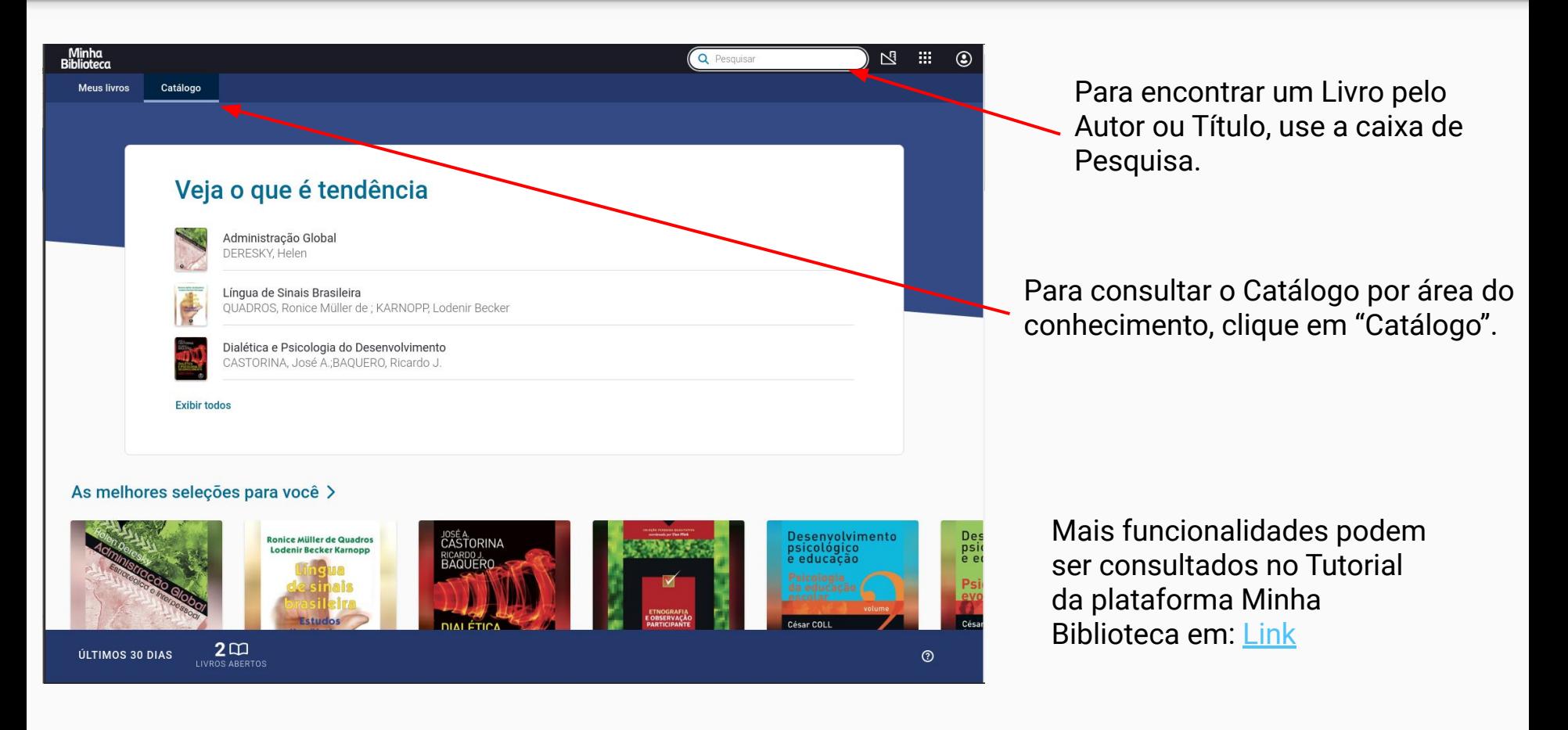